## **أعمال الكنترول**

**أوال الدرجات : إدخال درجات مقرر دراسى : إلدخال درجات مقرر دراسى يجب إختيار المقرر ثم الضغط على عرض المقررات كما يمكن البحث عن طالب معين برقم الجلوس أو الكود**

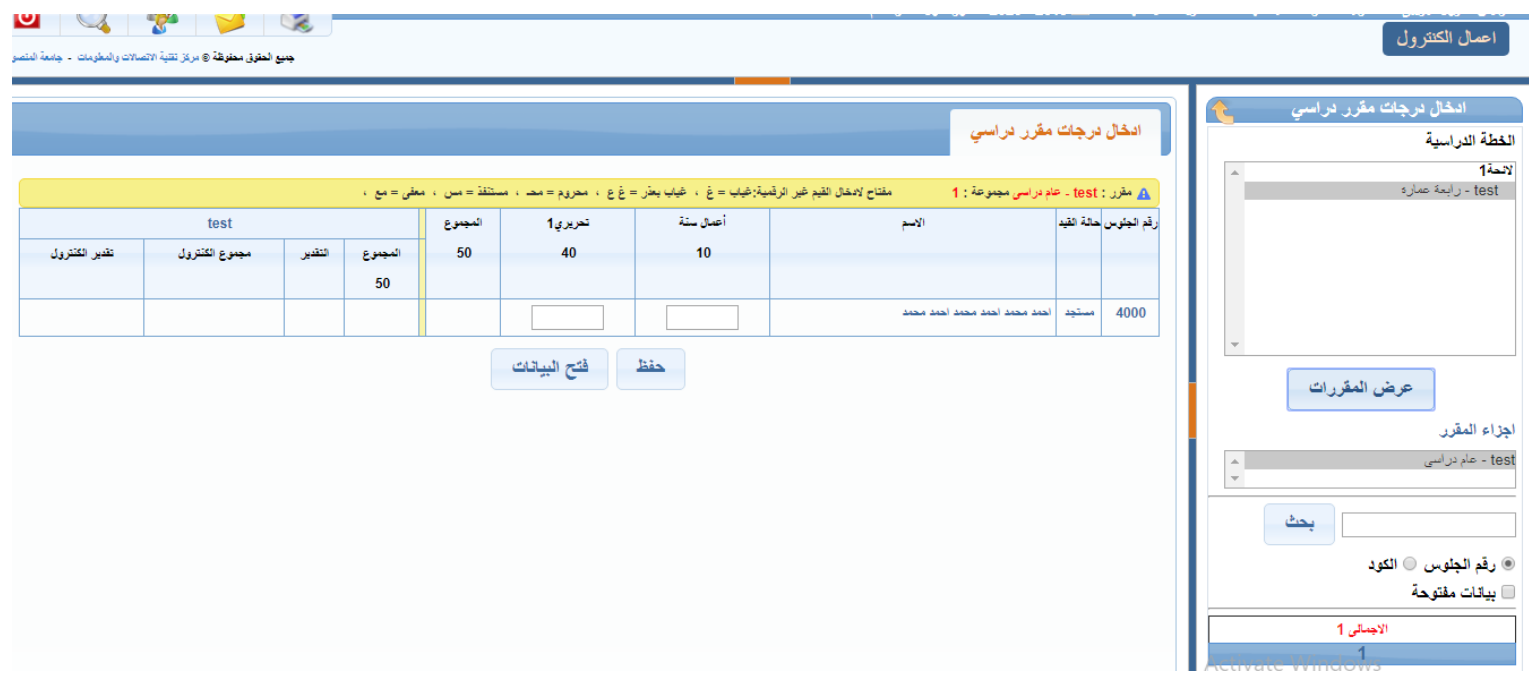

**إدخال نتيجة طالب فى سنة دراسية : إلدخال نتيجة طالب و يمكن البحث بإسم الطالب او برقم الجلوس أو بحالة القيد مع إمكانية حجب نتيجة الطالب ألسباب أخرى غير اإلستبيان و التجنيد و الرسوم**

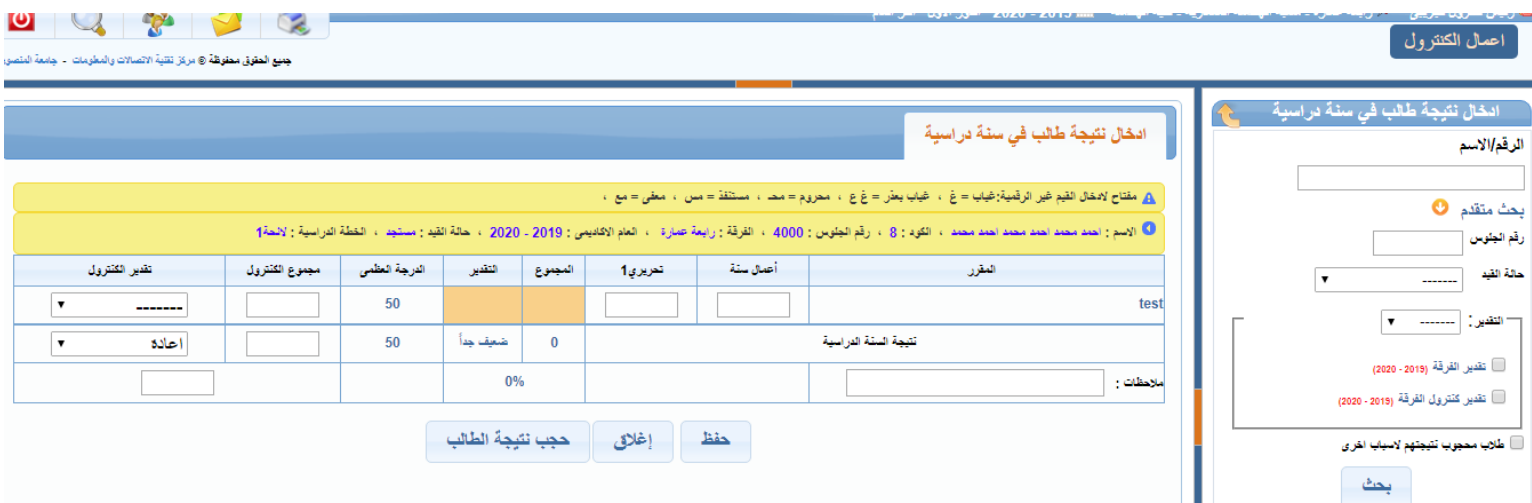

**النتائج التراكمية :**

**الدخال او تعديل النتيجة التراكمية للطالب خالل السنوات الدراسية للطالب مع إمكانية وضع مرتبة الشرف للطالب المستحقين لمرتبة الشرف**

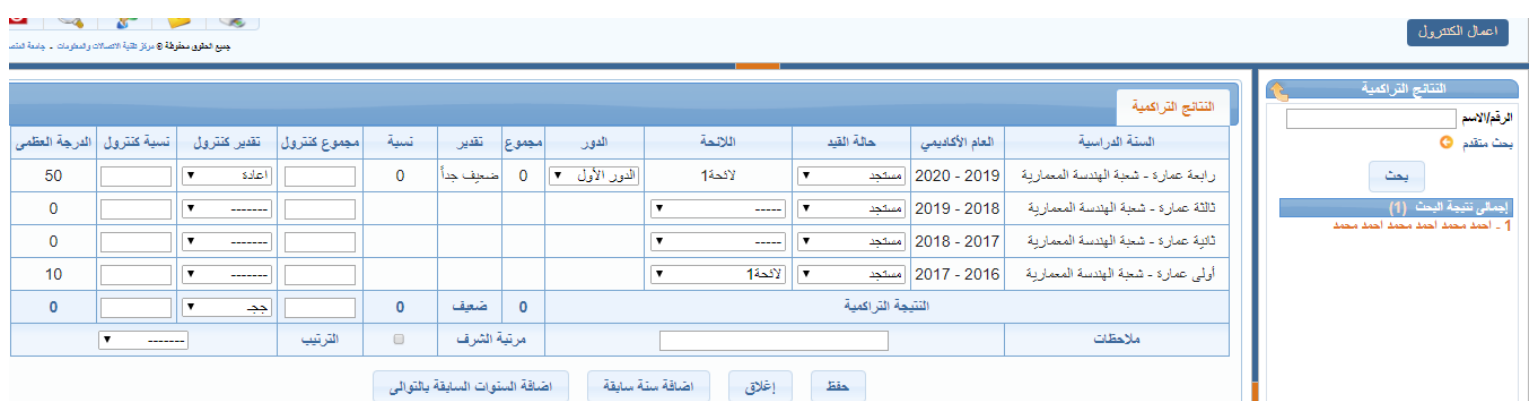

**حساب النتيجة النهائية للرأفة :** 

**يوجد جدول قواعد الرأفة طبقا لكل جامعة أو كلية أو المعاهد الخاصة التابعة لوزارة التعليم العالى** 

**و يمكن تطبيق الرأفة أليا على كل الفرقة أو طالب بطالب أو تطبيق الرأفة بداية من رقم جلوس معين** 

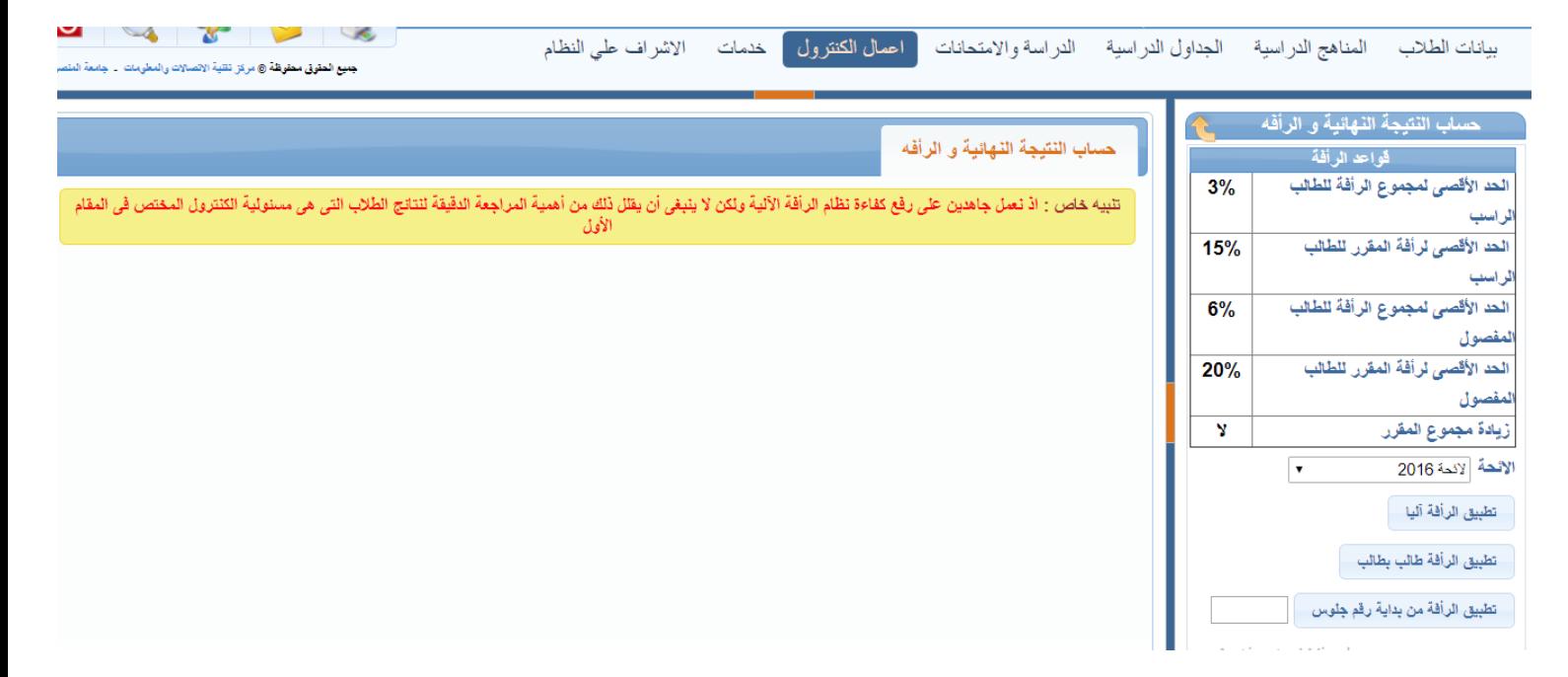

**المرشحون لمرتبة الشرف :**

**ينص قانون تنظيم الجامعات رقم 94 لسنة 2491 على مايلى بشأن حصول الطالب على مرتبة الشرف يمنح الطالب مرتبة الشرف إذا كان تقديره النهائى ممتاز أو جيد جدا على أال يقل تقديره العام فى أى فرقة من فرق الدراسة عدا الفرقة اإلعدادية عن جيد جدا أال يكون قد رسب فى أى امتحان تقدم له وأية فرقة عدا الفرقة اإلعدادية**

**زيادة درجات التحريرى لمقرر دراسى :**

**يمكن زيادة درجات التحريرى لمقرر دراسى بناءا على قرار لجان الممتحنين إما بتحديد الدرجة المراد إضافتها للتحريرى الخاص بكل طالب و يضاف على الدرجة األصلية للطالب أو زيادة درجة المقرر من و إلى و هنا تدخل الدرجة المراد رفعها إلى الدرجة الدرجة المراد الوصول لها مع العلم يجب تشغيل الرأفة اآللية مرة اخرى على الطالب بعد زيادة درجات الطالب لحساب النتيجة النهائية للطالب كما** 

**يمكن إسترجاع الدرجات األصلية و الزيادة مرة أخرى و يمكن تكرار هذه العملية مرة أخرى لحين الوصل لنسبة النجاح المطلوبة** 

**ملحوظة : يجب اإلسترجاع فى كل مرة** 

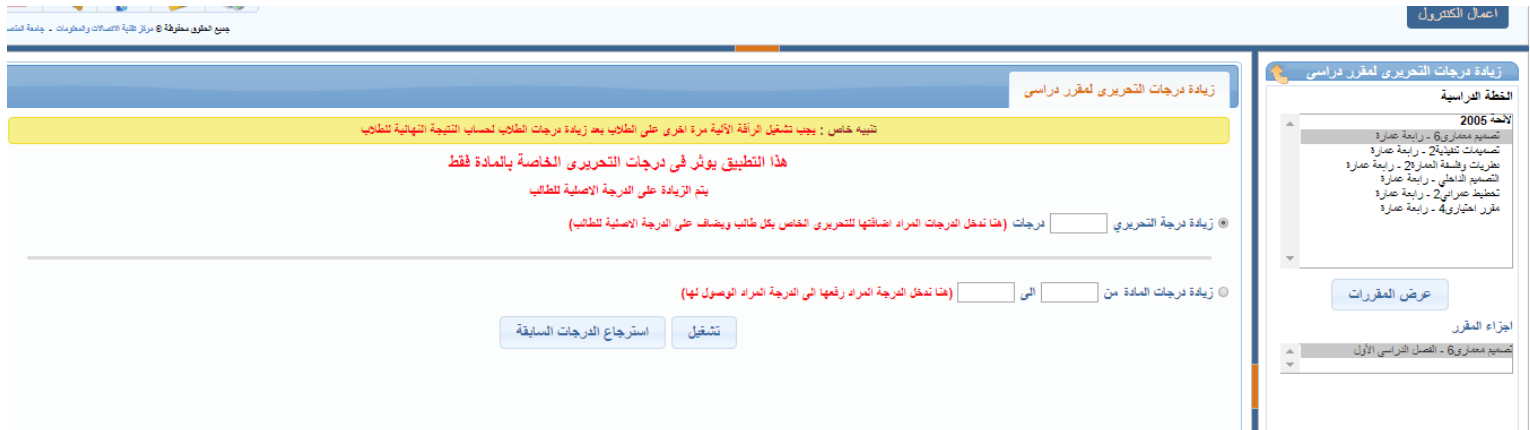

# **ثانيا النتيجة :**

**إغالق نتيجة مقرر دراسى :**

## **إلغالق نتيجة مقرر دراسى معين بالضغط عليه ثم عرض المقررات ثم إختيار أجزاء المقرر**

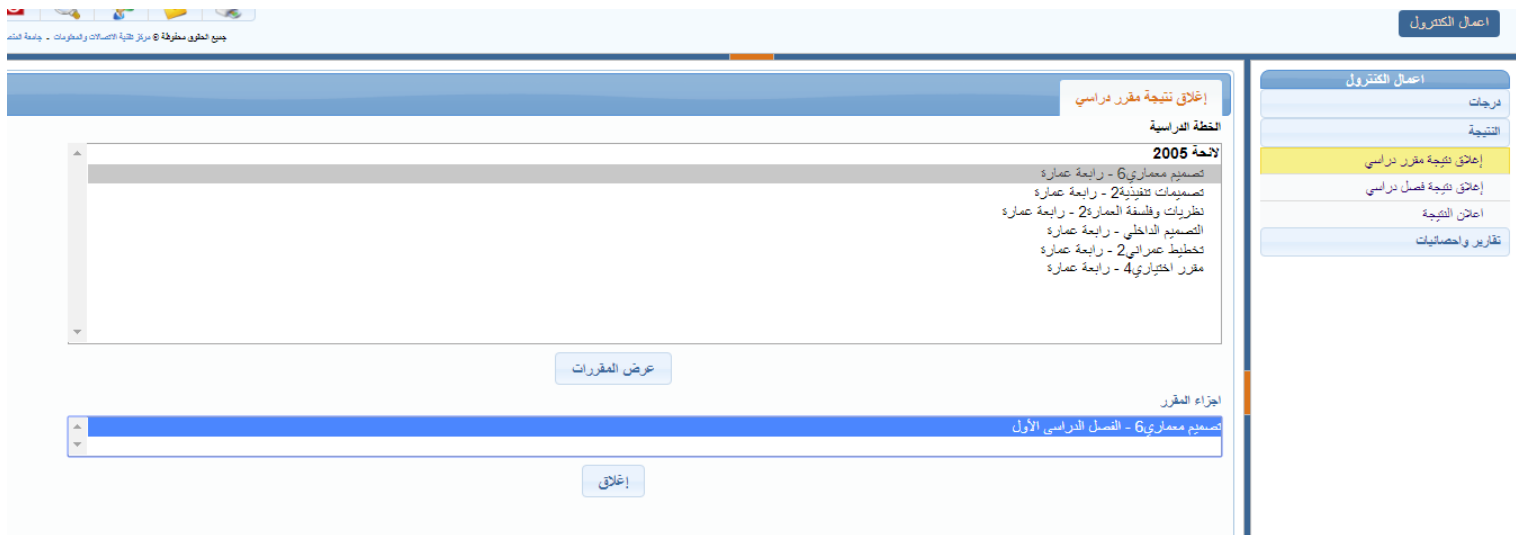

**إغالق نتيجة فصل دراسى :**

### **إلغالق بيانات مقررات فصل دراسى و بيانات الفرق الدارسية**

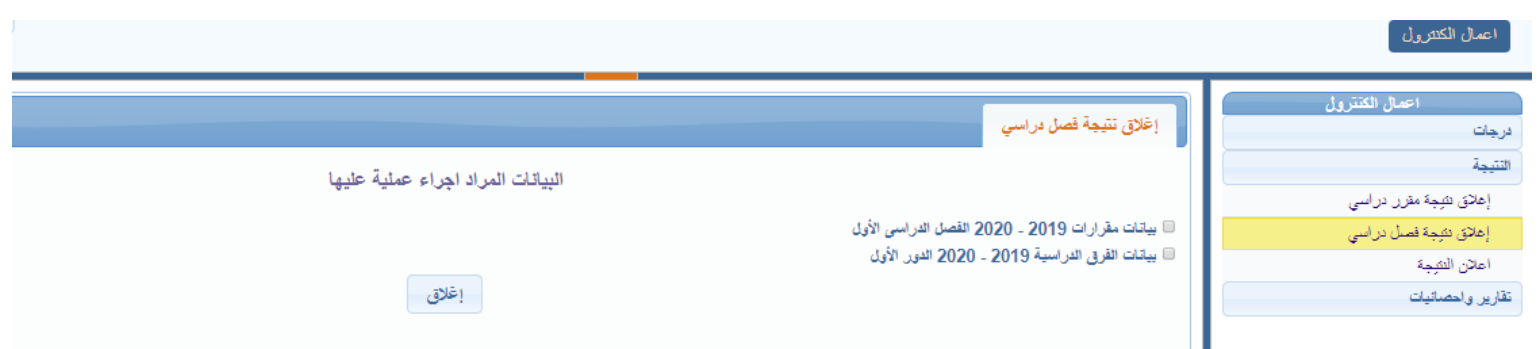

**إعالن النتيجة :**

**و يمكن إختيار نوع اإلعالن سواء الفصل الدراسى األول أو الثانى أو أخر العام و كذلك كيفية ظهور النتيجة تفاصيل او مجموع او تقديرات و هناك إمكانية حجب النتيجة إما لعدم سداد الرسوم او أو بدون موقف تجنيد سن أكبر من السن المحدد**

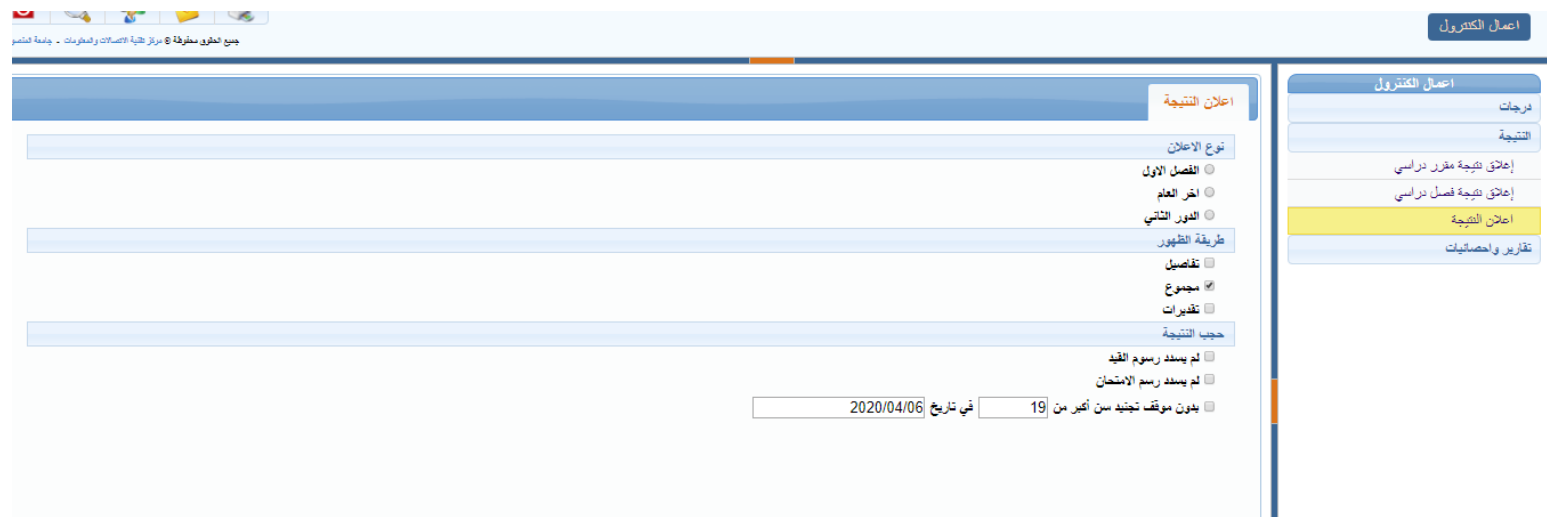

**ثالثا تقارير و إحصائيات :**

**إحصائية نتيجة مقرر :**

**لعرض إحصائية نتيجة مقرر و كذلك إمكانية عرضه برسم بيانى**

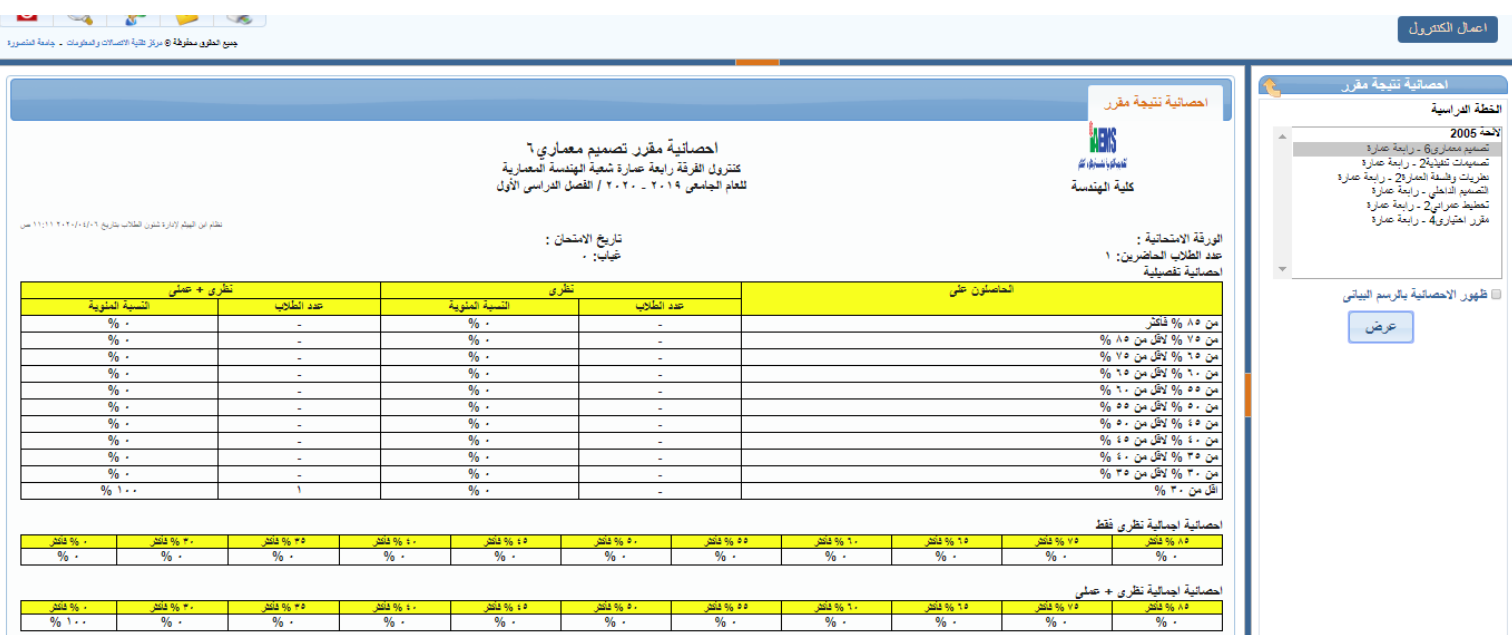

#### 

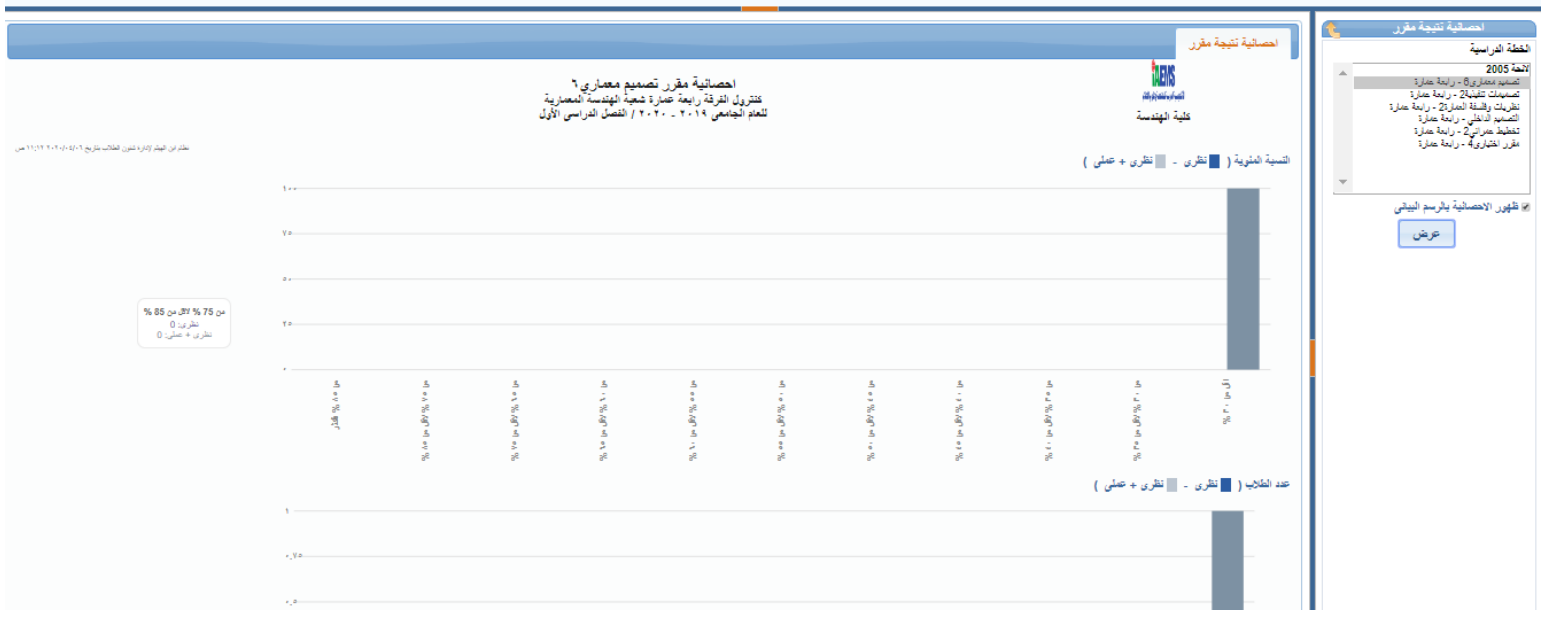

**إحصائية نتيجة سنة دراسية :**

احمال الكنترول

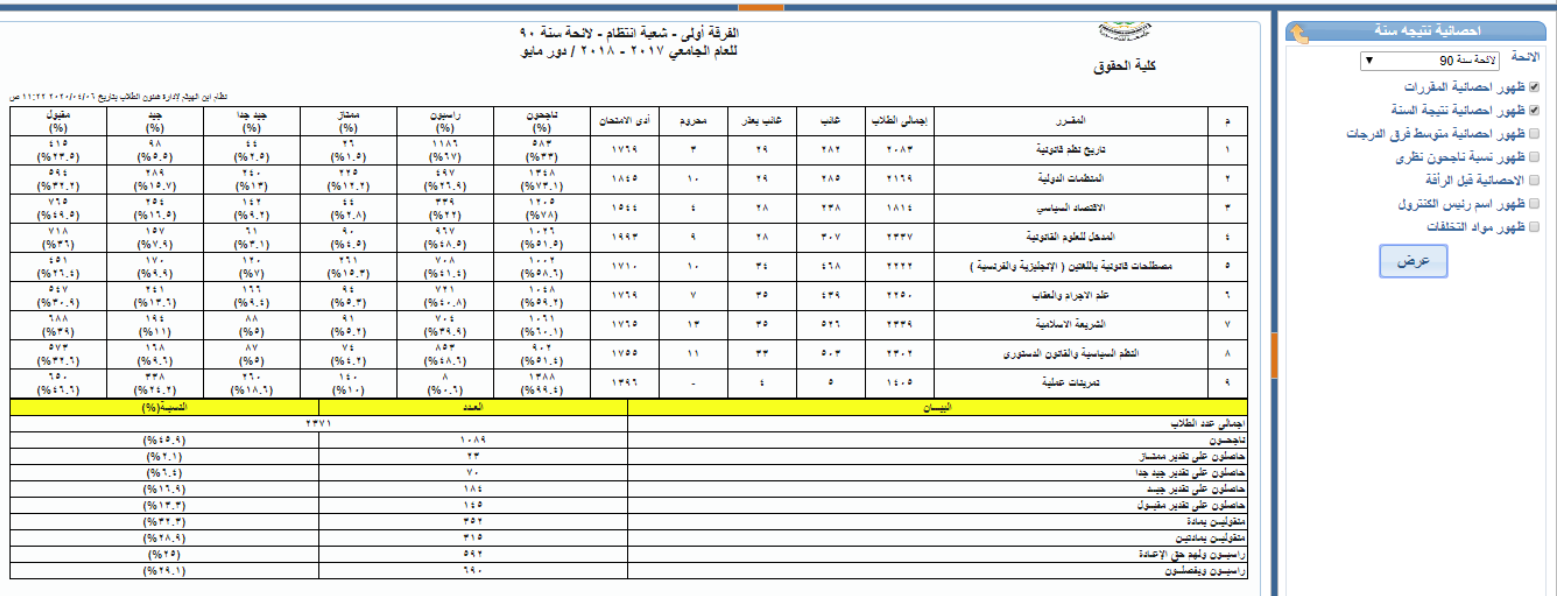

**إحصائية نتيجة سنوات نهائية :**

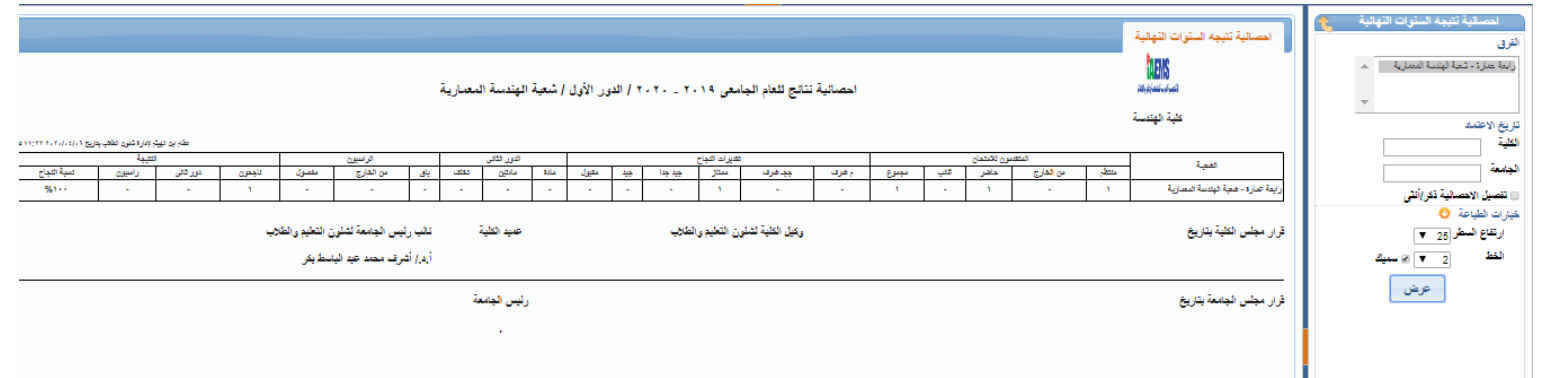

**تقرير نتيجة فصل دراسى :**

**تقرير يعرض تقديرات الطالب فى كل مقرر مع إمكانية تصديره لملف اكسيل**

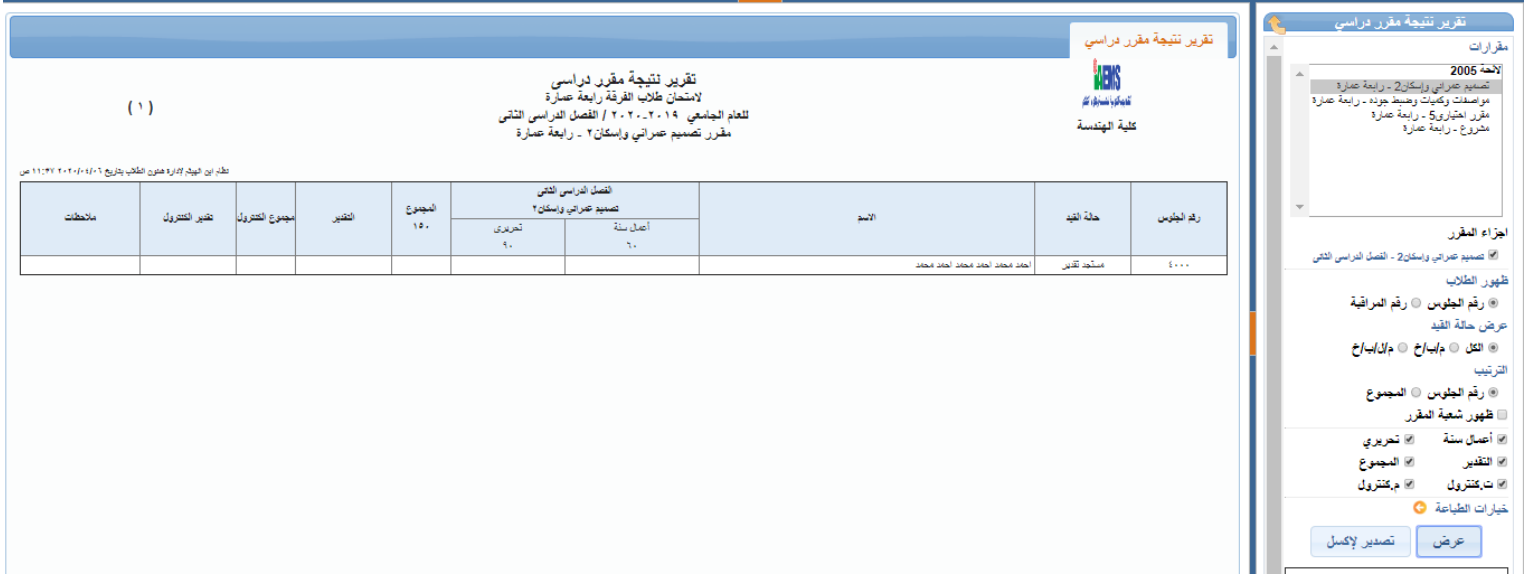

**تقرير قوائم اإلعالن لنتيجة سنة دراسية :**

**لعرض نتائج الطالب و طباعتها على حسب إختيار البيانات اإلضافية سواء تقديرات او درجات و غيرها**

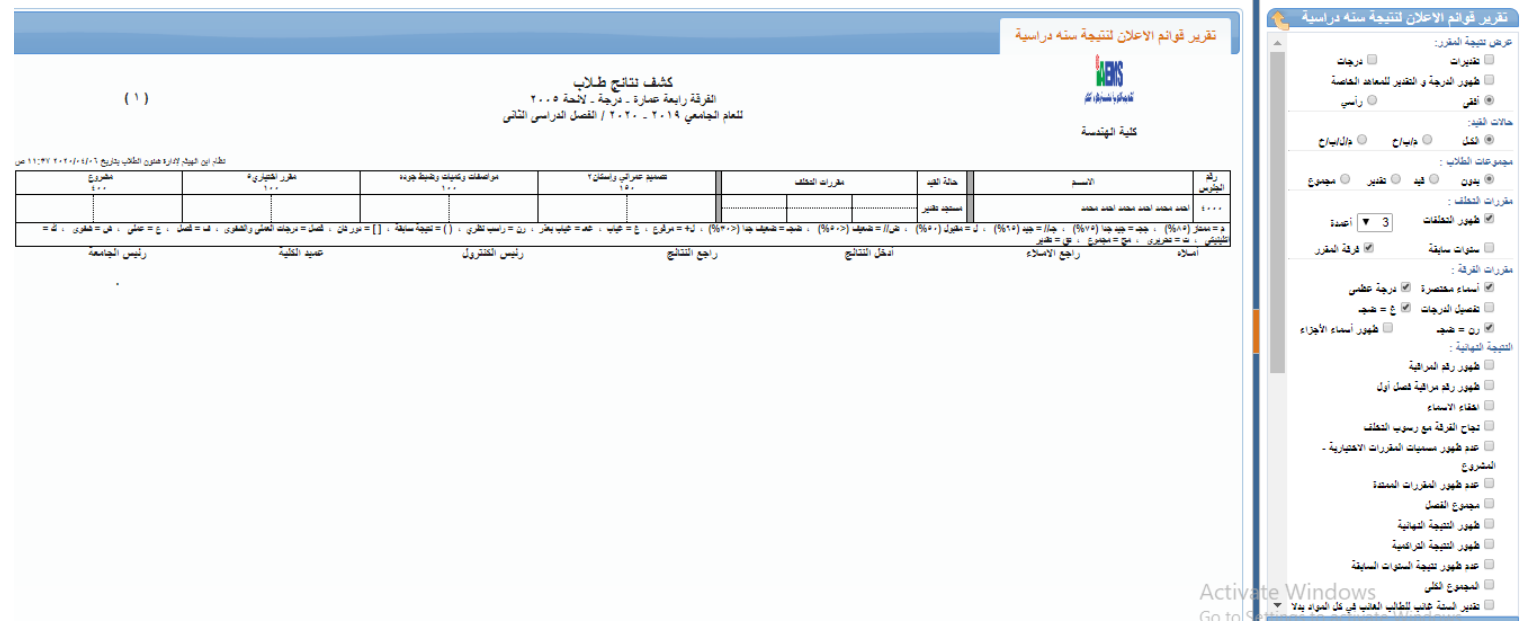

**تقرير النتائج التراكمية :**

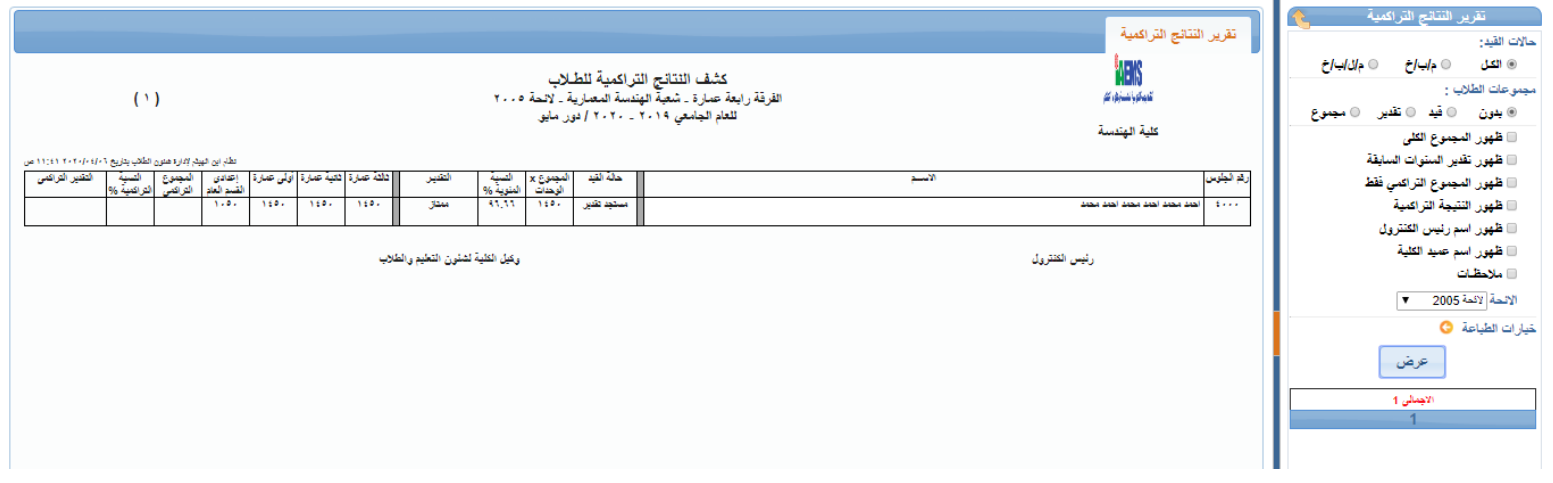